# **IB IL MBUS-PAC**

**Inline M-bus master terminal, for the connection of M-bus devices**

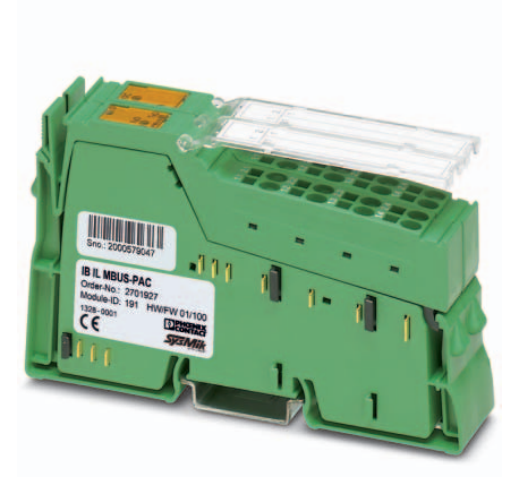

Data sheet

105757\_en\_00 <br>
© PHOENIX CONTACT 2013-12-10

### <span id="page-0-0"></span>**1 Description**

The terminal is designed for use within an Inline station. It enables communication with standard M-bus counters according to EN 13757.

#### **Features**

- M-bus connection for up to 30 devices
- Transmission speed can be set up to 19200 baud
- Parameterization via process data
- Process data width: 16 words
- Diagnostic and status indicators

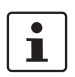

This data sheet is only valid in association with the IL SYS INST UM E user manual.

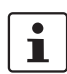

Make sure you always use the latest documentation. It can be downloaded from the product at [phoenixcontact.net/products](http://phoenixcontact.net/products).

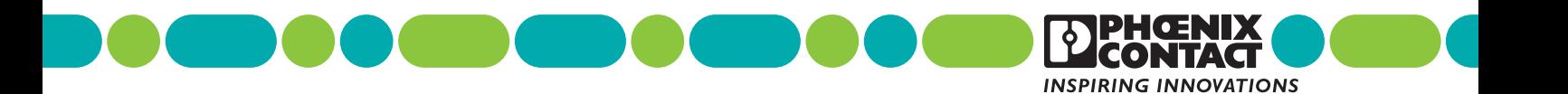

<span id="page-1-0"></span>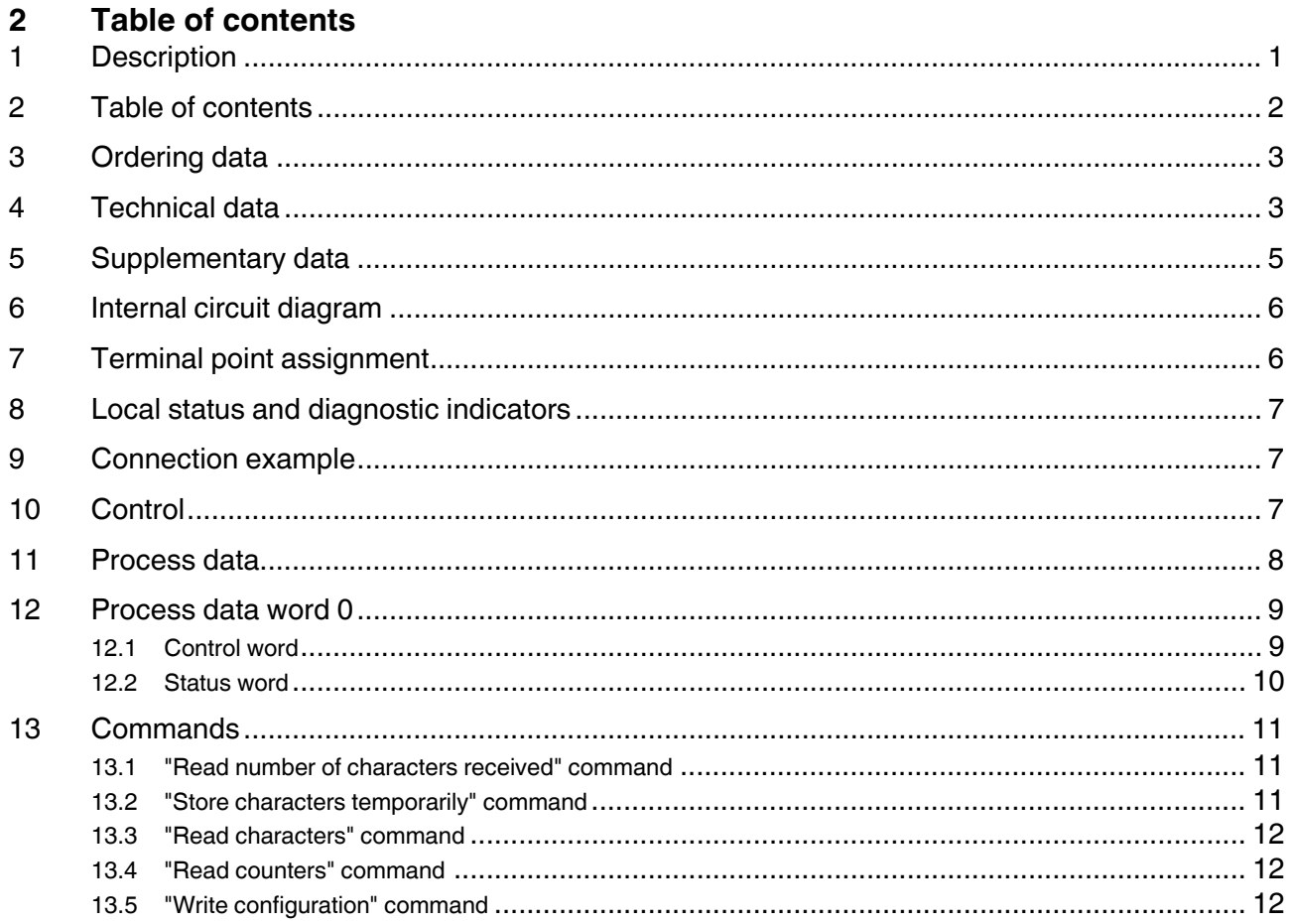

## <span id="page-2-0"></span>**3 Ordering data**

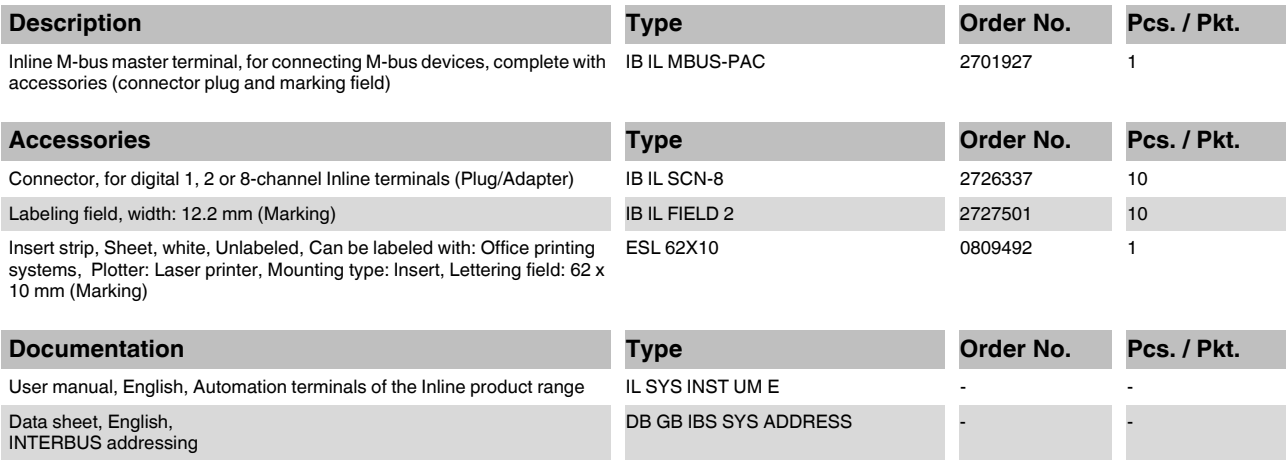

### <span id="page-2-1"></span>**4 Technical data**

### **Dimensions (nominal sizes in mm)**

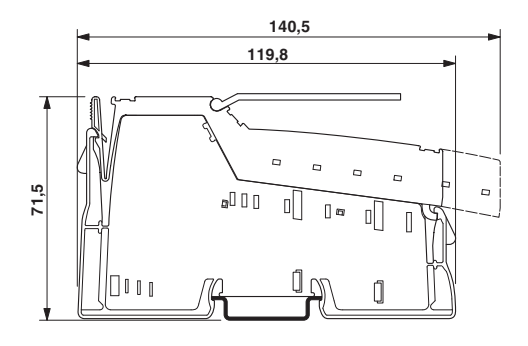

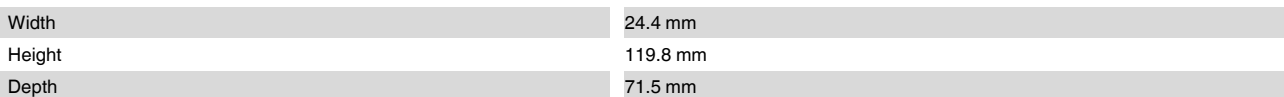

### **General data**

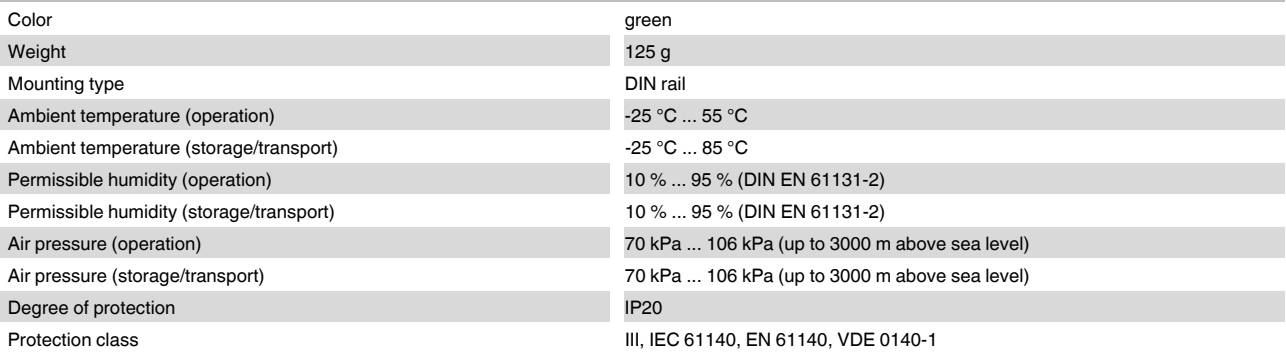

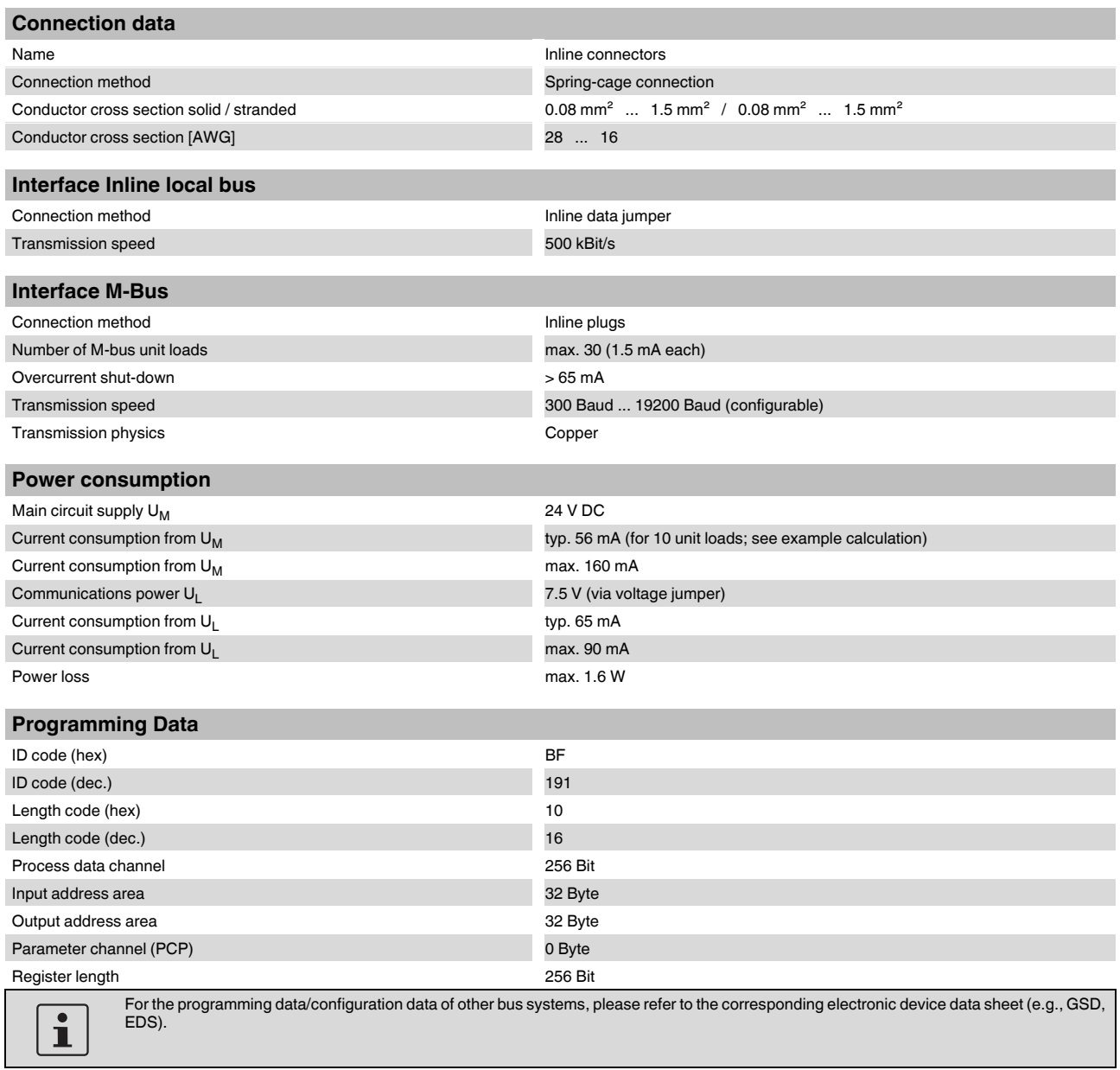

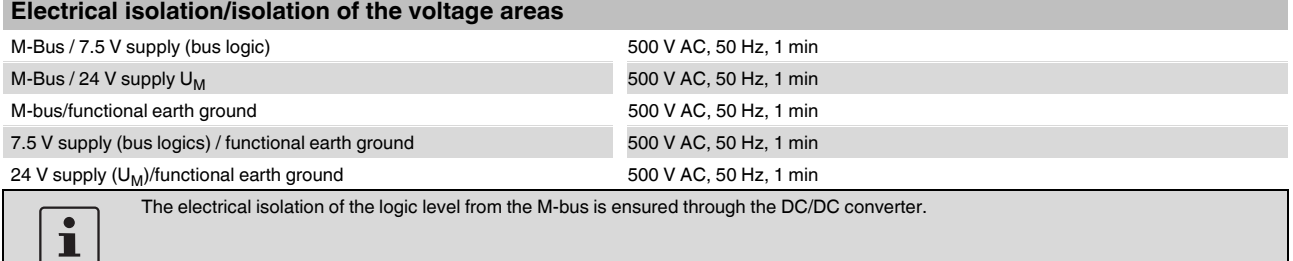

### **Error messages to the higher level control or computer system**

None

#### **Approvals**

For the latest approvals, please visit phoenixcontact.net/products.

### <span id="page-4-0"></span>**5 Supplementary data**

### Calculation of the current consumption from U<sub>M</sub> **(typical)**

I M = 26 mA + n x 3 mA Where:

```
I_MCurrent consumption from U_M (typical)
```
n Number of unit loads;  $n = 1 ... 30$ 

1 unit load =  $1.5 \text{ mA}$ 

### Example:

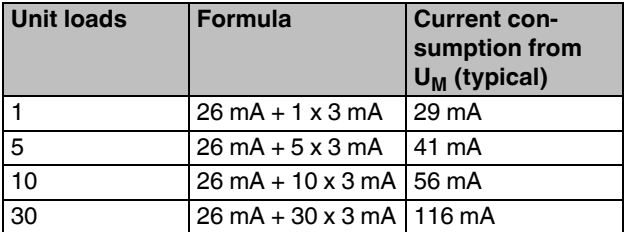

### <span id="page-5-0"></span>**6 Internal circuit diagram**

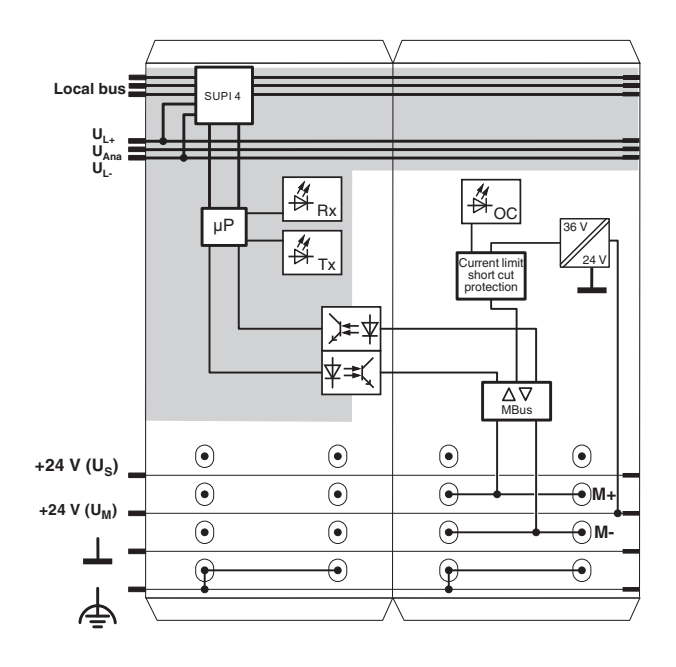

### Figure 1 Internal wiring of the terminal points

### Key:

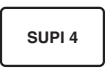

**µP**

Microprocessor

Protocol chip

M-bus driver

 $\nabla\Delta$ 

**Optocoupler** 

DC/DC converter with electrical isolation

Diagnostic and status indicators

Electrically isolated area

Explanation for other used symbols has been provided in the IL SYS INST UM E user man-

 $\overline{\mathbf{i}}$ 

ual.

<span id="page-5-1"></span>**7 Terminal point assignment**

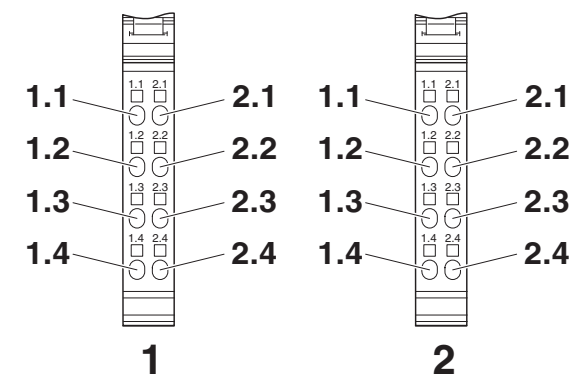

Figure 2 Terminal point assignment

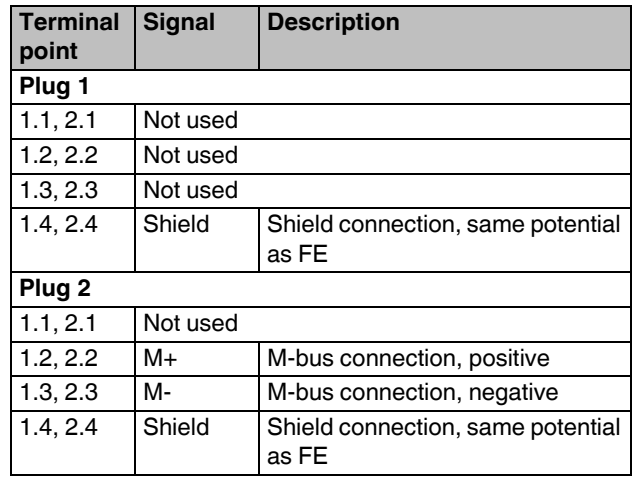

### <span id="page-6-0"></span>**8 Local status and diagnostic indicators**

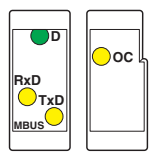

Figure 3 Local status and diagnostic indicators

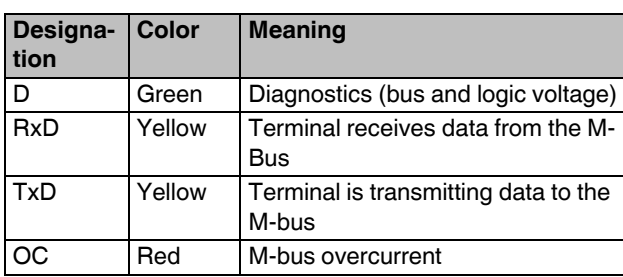

### <span id="page-6-1"></span>**9 Connection example**

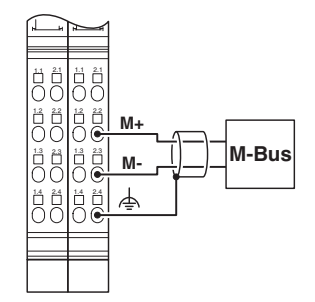

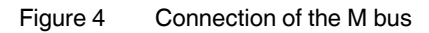

### <span id="page-6-2"></span>**10 Control**

Before you can output data on the M-bus or read from the Mbus, you must correctly configure the terminal via the "Write configuration" command.

The terminal stores incoming and outgoing M-bus data in an intermediate buffer.

The receive memory is 4095 bytes; the transmit memory is 1023 bytes.

### <span id="page-7-0"></span>**11 Process data**

The process image width of the terminal consists of 16 data words in input and output direction respectively.

For reasons of compatibility, only the first 15 words can be used.

From a control perspective, the M-bus terminal corresponds to an IB IL RS UNI-PAC terminal, which is set to a data width of 15 words and operated without PCP.

You can send or read 27 bytes of user data with the terminal.

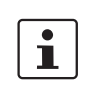

For the assignment of the illustrated (byte.bit) view to your INTERBUS control or computer system, please refer to the DB GB IBS SYS ADDRESS data sheet.

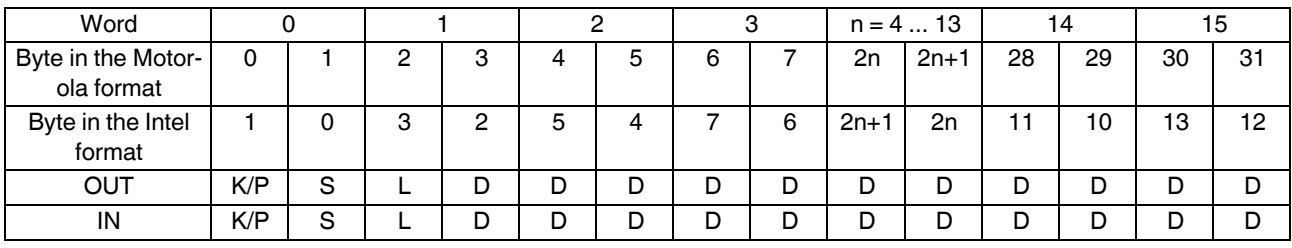

K/P Command/parameter

- S Control bits (OUT) or status bits (IN)
- L Length: Number of characters to be written (OUT) or to be read (IN)
- D Data
- 

 $\mathbf{i}$ 

The byte representation in the Motorola format, also called Big Endian (high order byte at starting address) corresponds to the INTER-BUS standard representation. All byte representations in the data sheet have this format.

The byte representation in the Intel format is also called Little Endian (low order byte at starting address).

The command is used to determine the function. The actually transmitted data depends on the command.

### <span id="page-8-0"></span>**12 Process data word 0**

### <span id="page-8-1"></span>**12.1 Control word**

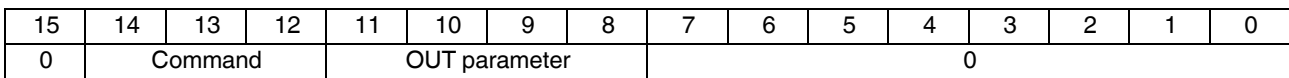

### **Commands**

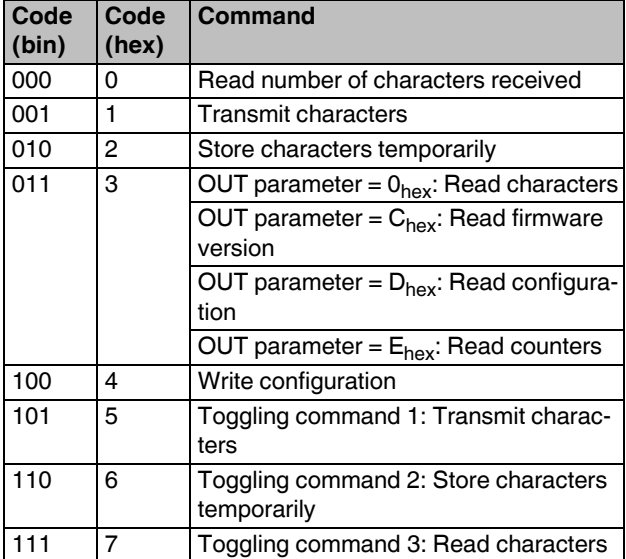

### **Command toggling**

Command toggling is used to execute a command on a terminal again. In this way, a second command code is available for the same function.

This applies for the following commands:

- Transmit characters
- Store characters temporarily
- Read characters
- Read counters

Here, bit 14 is used for toggling. If, for example, you wish to transmit character strings in sequence, use command code  $001_{\text{bin}}$  for the first transmission and then use 101 $_{\text{bin}}$  and 001 $_{\text{bin}}$  alternately.

### <span id="page-9-0"></span>**12.2 Status word**

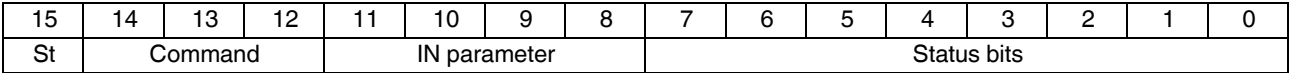

St **Error bit** 

Reasons for an error bit set:

- Invalid parameter for the specified command
- Failure of the I/O voltage

### **Status bits**

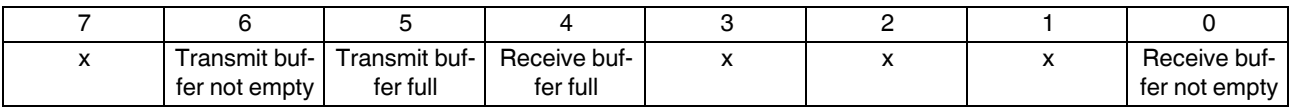

Bits marked with x are to be ignored.

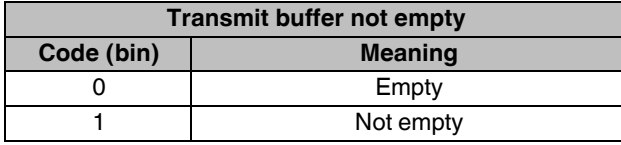

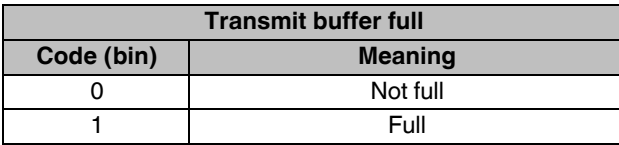

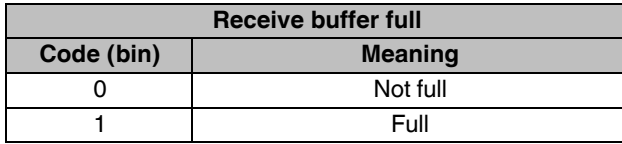

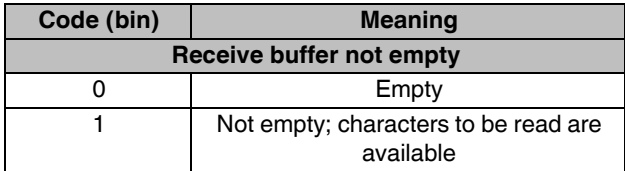

### <span id="page-10-0"></span>**13 Commands**

The following applies to all tables below:

Bytes marked with xx are ignored (OUT) or to be ignored (IN).

### <span id="page-10-1"></span>**13.1 "Read number of characters received" command**

The command result is the number of characters that have been received but not yet read.

This command can be used to first reach a minimum number of characters before transmitting the "Read characters" command.

Process data assignment for the "Read number of characters received" command

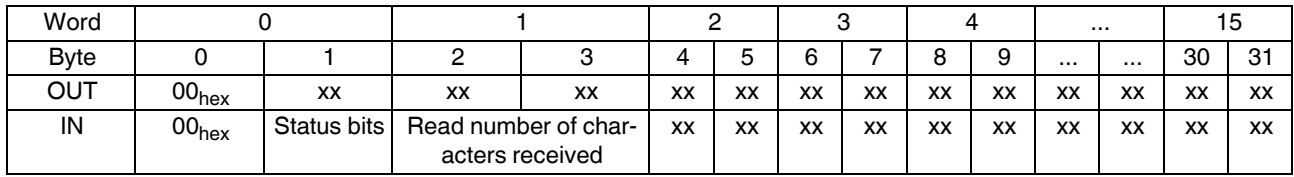

### **"Transmit characters" command**

The transmit data located in the process data is stored in the transmit memory. From there, the data is transmitted directly via the interface. A maximum of 27 characters can be transmitted. Specify the number of characters to be transmitted in the third byte. If there are characters in the intermediate buffer, these are transmitted first. After the command has been executed successfully, the intermediate buffer is cleared.

Process data assignment for the "Transmit characters" command with 11 characters (C1 - C11)

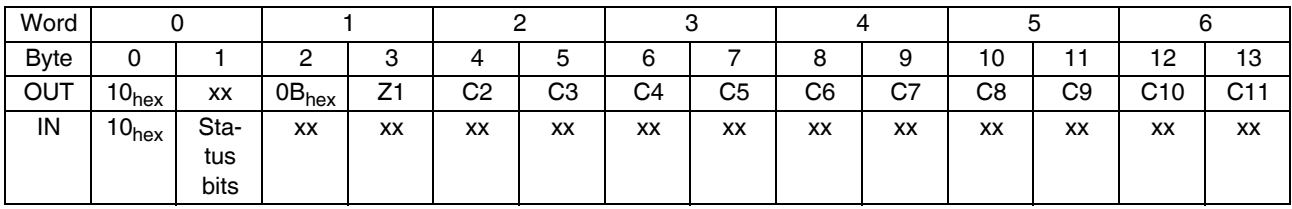

The process data words 7 ... 15 in the example are ignored by the terminal (OUT) or are to be ignored during the evaluation (IN).

Reasons for an error bit set:

- Byte 2 (number of characters to be transmitted)
	- $= 0$  or  $>$  maximum user data length (27 characters)
- Invalid terminal parameterization

#### <span id="page-10-2"></span>**13.2 "Store characters temporarily" command**

The transmit data located in the process data is stored in the terminal's intermediate buffer. No characters are transmitted to the M-bus. The "Transmit characters" command is used to transmit temporarily stored data. In this way, blocks of up to 330 characters can be compiled and transmitted in one go.

The M-bus protocol requires a continuous data stream which can be ensured in this way.

Reasons for an error bit set:

- Byte 2 (number of characters to be transmitted)
- $= 0$  or  $>$  maximum user data length (27 characters)
- Not enough space in the intermediate buffer

### <span id="page-11-0"></span>**13.3 "Read characters" command**

A maximum of 27 characters can be read. The third byte contains the number of valid characters available in the input data. Process data assignment for the "Read characters" command with eleven characters (C1 - C11)

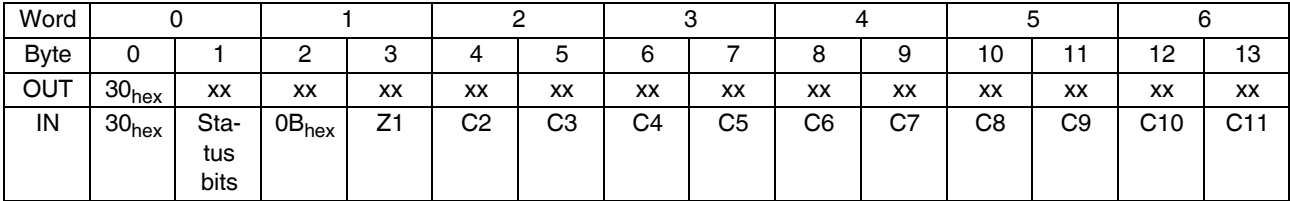

<span id="page-11-1"></span>**13.4 "Read counters" command**

This command can be used to read several counters. The counters are used for interface diagnostics.

Process data assignment for the "Read counters" command

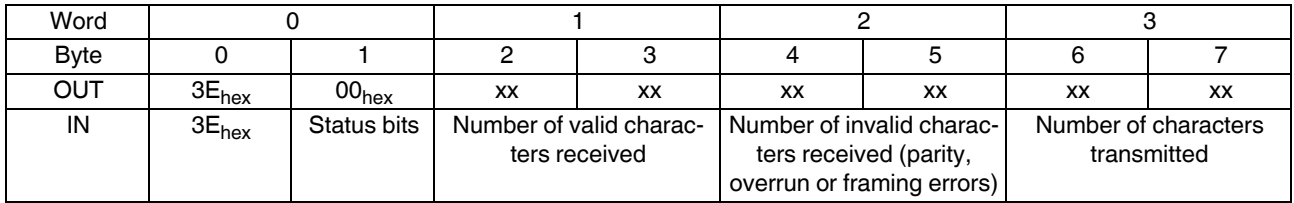

The words 4 ... 15 are reserved.

#### <span id="page-11-2"></span>**13.5 "Write configuration" command**

#### **Output words**

Process data assignment for the "Write configuration" command

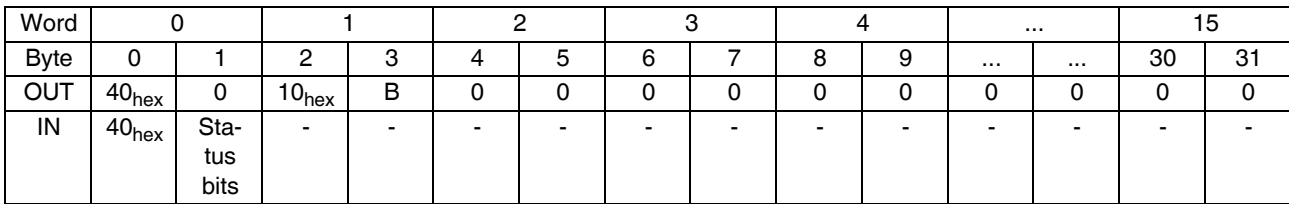

#### **Element value range**

**Byte 3 (B: baud rate)**

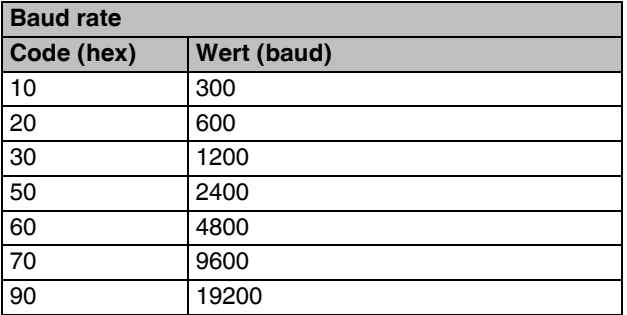

In line with the M-bus definition, all M-bus counters must support the baud rate of 300 baud. Other baud rates can be optionally supported.

Check which baud rates your counters support and, if necessary, how these are configured on the counter.